## **加入選手一覧 出力マニュアル**

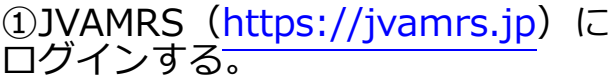

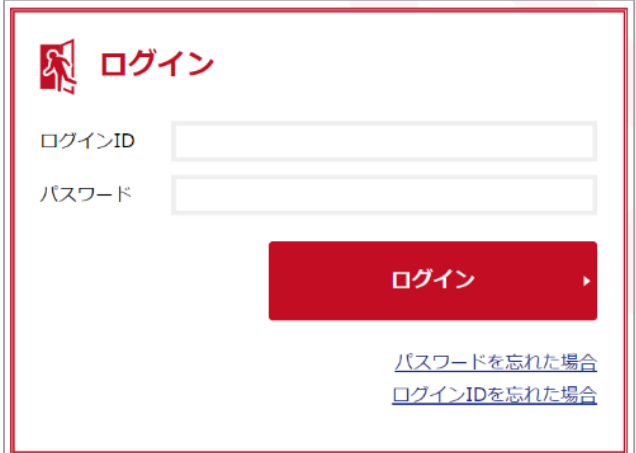

②チーム管理を選択

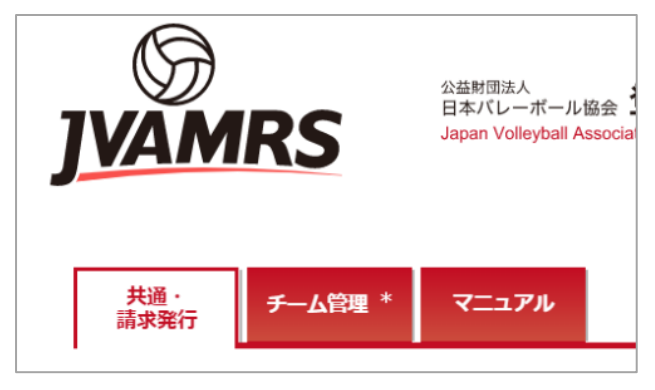

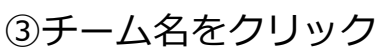

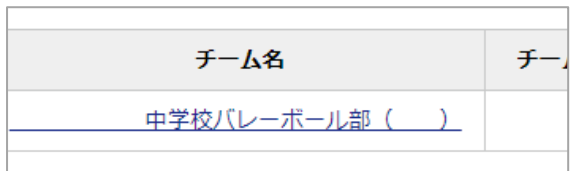

④所属メンバー管理をクリック

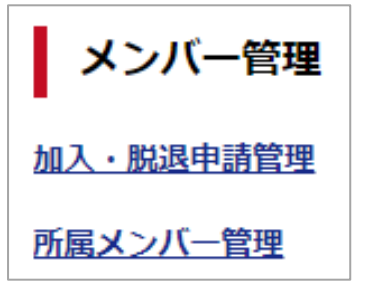

⑤加入選手一覧出力をクリック

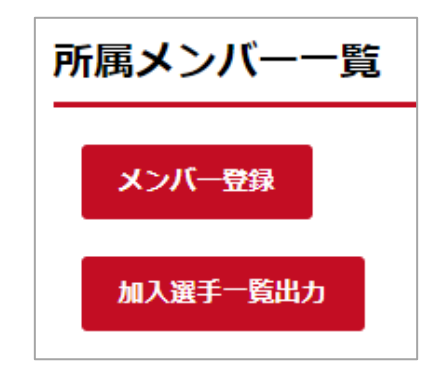

## ⑥出力するをクリック

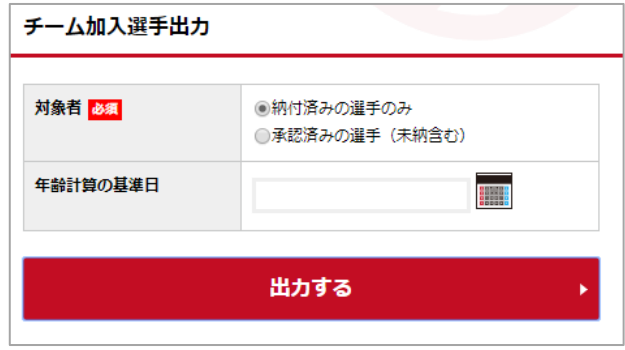

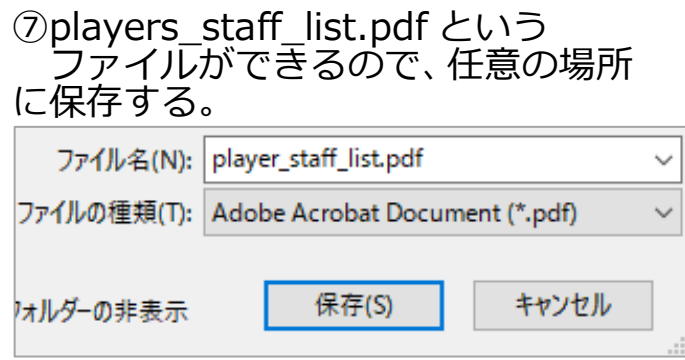

## ⑧players\_staff\_list.pdf を開く。

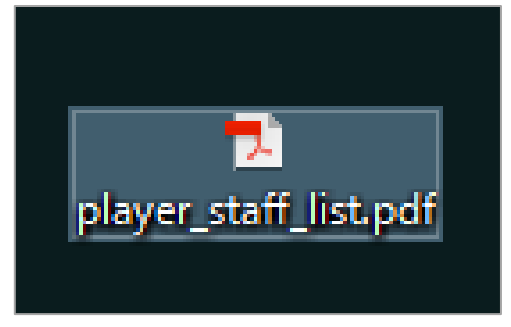

## ⑨下の様式で印刷する。(A4横)

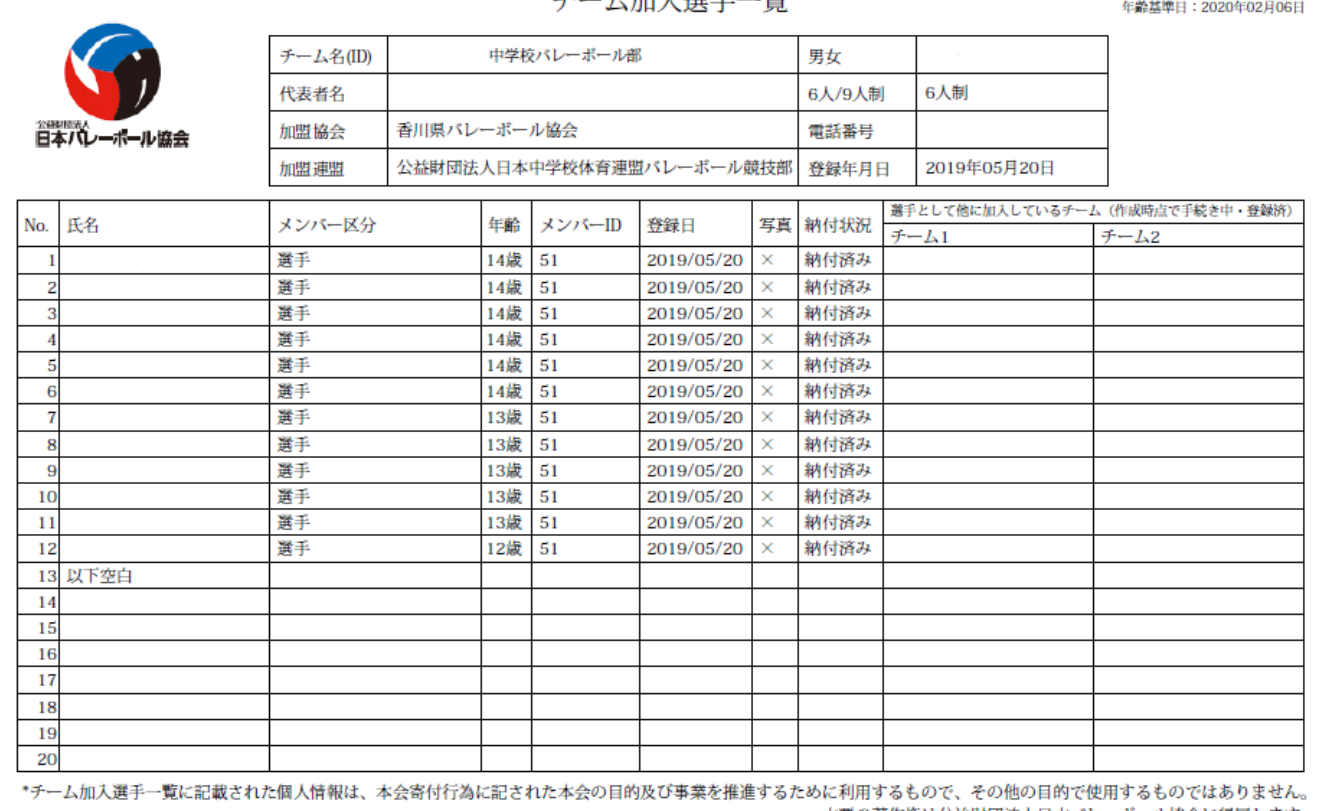

本票の著作権は公益財団法人日本パレーポール協会に帰属します。<br>
1/1ページ

作成: 2020年02月06日 15時44分

チーム加入選手一瞥